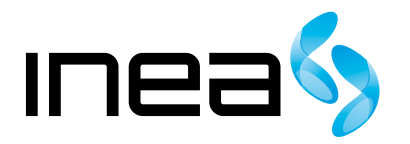

#### UWAGA:

Urządzenie WiFi samo w sobie nie ogranicza prędkości usługi internetowej. Korzystając jednak z urządzenia (komputera stacjonarnego, laptopa itp.) podłączonego do Internetu poprzez WiFi, na osiąganą prędkość dostępu do Internetu mają wpływ różne czynniki, m.in.: zakłócenia transmisji przez inne nadajniki pracujące w tym samym zakresie częstotliwości, odległość od nadajnika i przeszkody na drodze pomiędzy urządzeniem WiFi, a komputerem.

W przypadku, gdy zauważysz znaczącą rozbieżność pomiędzy parametrami usługi oferowanymi przez dostawcę, a rzeczywistą prędkością, sprawdź prędkość łącza wykorzystując kablowe połączenie komputera z urządzeniem abonenckim.

# Cisco EPC3208 Instrukcja obsługi modemu

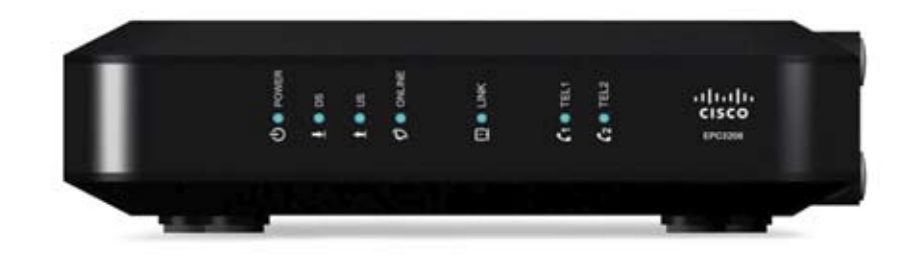

# Spis Treści

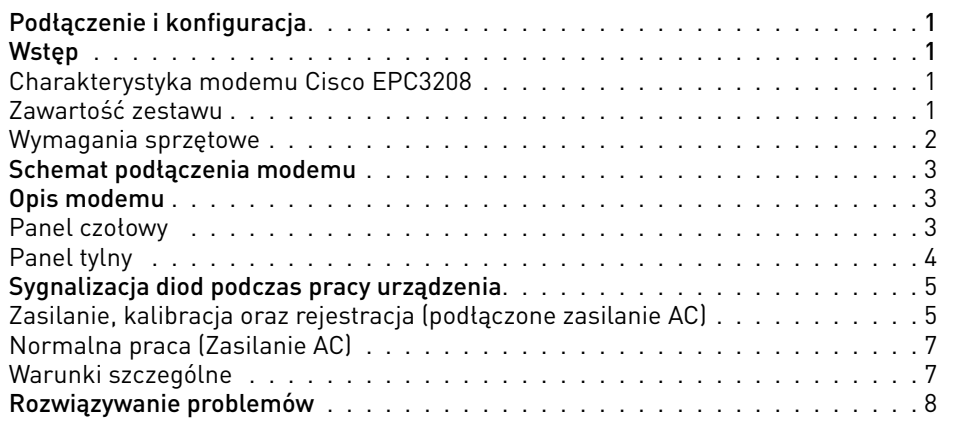

# Podłączenie i konfiguracja

## **WSTĘP**

Modem kablowy Cisco EPC3208 spełnia standardy stawiane w przemyśle szybkiej łączności danych oraz zaufanym cyfrowym usługom telefonicznym. Modem kablowy daje możliwość podłączenia różnego rodzaju urządzeń przesyłu danych, sprzętu telefonicznego oraz urządzeń sieci Ethernet w domu, małym biurze. Możesz mieć pewność, że dzięki modemowi kablowemu Twoja radość z korzystania z Internetu będzie rosła, podobnie jak efektywność komunikacji w domu i w pracy oraz Twoja produktywność.

## Charakterystyka modemu Cisco EPC3208

- Osiem zabezpieczonych kanałów transmisyjnych o przepustowości ośmiokrotnie większej niż tradycyjne wielkości EMTA
- Cztery zabezpieczone kanały nadawcze o przepustowości czterokrotnie większej niż tradycyjne wielkości EMTA.
- 10/100/1000 Mb/s port sieci Ethernet z funkcją Autonegocjacji i Auto-MDIX.
- **D** Obsługa do 64 użytkowników.
- Zaprojektowany tak, aby wykazywać zgodność ze specyfikacjami DOCSIS/EuroDOCSIS 3.0 oraz kompatybilność wsteczną z istniejącymi sieciami DOCSIS/EuroDOCSIS 2.0, 1.1 i 1.0 .
- Wsparcie dla IPv6/IPv4 zgodne z DOCSIS/EuroDOCSIS.
- Wbudowany cyfrowy adapter głosu dla dwóch linii umożliwiający świadczenie usług dla przewodowych połączeń telefonicznych .
- Wyróżnione kolorami wtyczki i kable zapewniają łatwy montaż i ustawienie.

## Zawartość zestawu

W pudełku, które otrzymasz, powinny znajdować się następujące elementy:

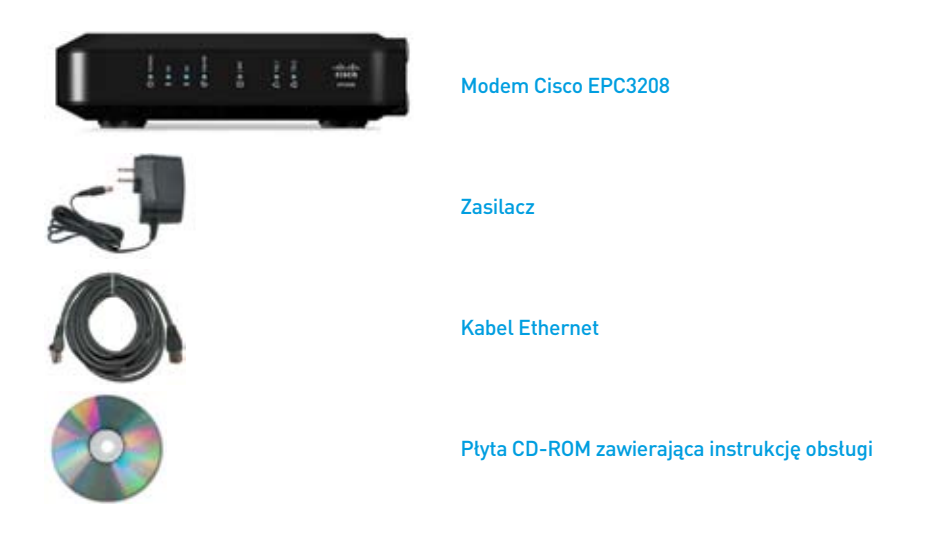

Aktualną wersję instrukcji w formie elektronicznej można pobrać ze strony inea.pl.

## Wymagania sprzętowe

Aby upewnić się, że Twój modem kablowy skutecznie obsługuje szybkie połączenia internetowe, musisz posiadać komputer typu PC lub Mac z funkcją dostępu do Internetu lub urządzenie internetowe, posiadające port Ethernet. Aby uzyskać dostęp do przewodnika do tego produktu, musisz posiadać napęd CD-ROM.

#### UWAGA:

W tym celu potrzebna będzie linia z aktywnym wejściem kablowym i połączenie internetowe.

## PC

- PC z procesorem Pentium MMX 133 lub szybszym
- 32 MB RAM
- Port Ethernet
- Napęd CD-ROM

#### Apple Macintosh

- 32 MB pamięci DRAM
- Napęd CD-ROM
- **Port Ethernet**

## Połączenia Ethernet

System operacyjny z przeglądarką internetową, protokół TCP/IP

#### UWAGA:

Nie otwieraj pokrywy produktu. Otwarcie lub zdjęcie pokrywy może spowodować niebezpieczeństwo porażenia prądem elektrycznym oraz powoduje utratę gwarancji.

#### UWAGA:

Odłącz zasilanie przed instalacją. Do zasilania modemu Cisco EPC3208 należy używać oryginalnego zasilacza dołączonego do zestawu. Zastosowanie innego może spowodować uszkodzenie modemu.

Aby zapobiec przegrzaniu, konieczne jest zapewnienie odpowiedniej wentylacji i przechowywanie modemu z dala od źródeł ciepła.

## SCHEMAT PODŁĄCZENIA MODEMU

Modem może służyć do zapewnienia łączności telefonicznej i łącza internetowego, które może być wykorzystywane także przez inne urządzenia domowe lub biurowe. Wykorzystanie takiego łącza przez wiele urządzeń nazywane jest siecią.

Na poniższym schemacie pokazano jedną z wielu dostępnych opcji sieci.

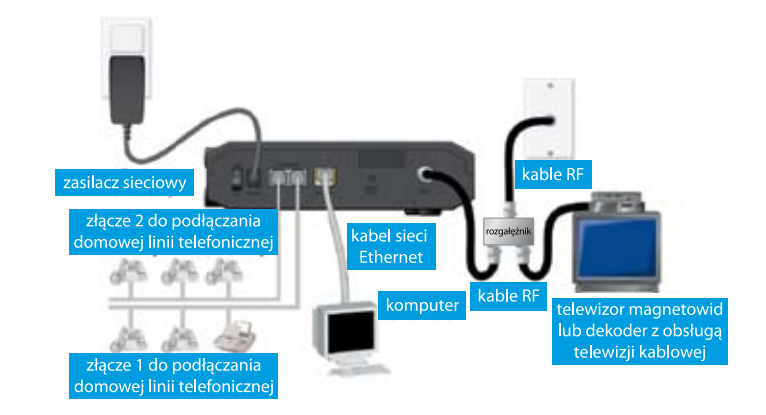

## OPIS MODEMU

#### Panel czołowy

Poniższa ilustracja przedstawia panel czołowy urządzenia

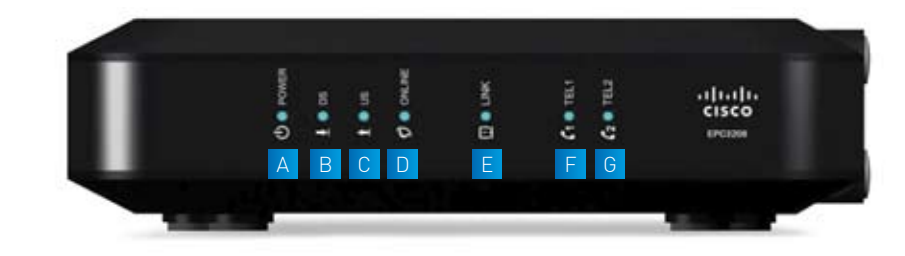

- A POWER WŁĄCZONY, wskazuje, że modem kablowy jest zasilany prądem.
- B DS WŁĄCZONY, wskazuje, że modem kablowy przyjmuje w danej chwili dane z sieci kablowej.
- C US WŁĄCZONY, wskazuje, że modem kablowy przyjmuje w danej chwili dane z sieci kablowej.
- D ONLINE WŁĄCZONY, modem kablowy jest zarejestrowany w sieci i jest gotowy do pracy.
- E WIRELESS LINK WŁĄCZONY, bezprzewodowy punkt dostępu znajduje się w stanie gotowości. Miganie oznacza transfer danych przez połączenie bezprzewodowe. WYŁĄ-CZONY oznacza wyłączenie przez użytkownika bezprzewodowego punktu dostępu.
- f TEL1 WŁĄCZONY oznacza włączenie usług telefonicznych. Miga, gdy używana jest linia 1. WYŁĄCZONY oznacza, że usługa telefoniczna dla interfejsu TEL 1 jest wyłączona.
- g TEL 2 WŁĄCZONY oznacza, że usługa telefoniczna jest włączona. Miga, gdy używana jest linia 2. WYŁĄCZONY oznacza, że usługa telefoniczna dla interfejsu TEL 2 jest wyłączona.

#### UWAGA:

Jeśli rejestracja modemu kablowego w sieci powiodła się, wskaźniki diodowe POWER, DS, US, i ONLINE LED pozostają zapalone, wskazując na to, że modem kablowy jest aktywny i gotowy do pracy.

## Panel tylny

Na poniższej ilustracji przedstawiono panel tylny modemu Cisco EPC3208.

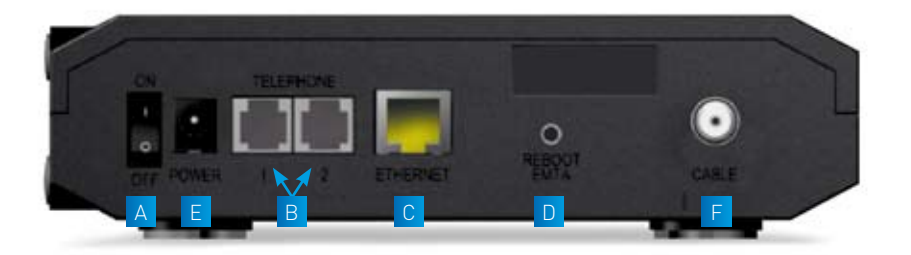

- A PRZEŁĄCZNIK WŁĄCZ/WYŁĄCZ (Wyłącznie w produktach opatrzonych znakiem CE) – pozwala na wyłączanie modemu kablowego bez konieczności odłączania przewodu zasilającego. Wyłączanie modemu kablowego za pomocą tego przełącznika gwarantuje, że urządzenie nie zużywa energii.
- $B$  TELEPHONE 1 i 2 porty telefoniczne RJ-11 służą do połączenia ze zwykłymi telefonami lub faksami poprzez domowe okablowanie telefoniczne. (Produkty wysyłane w Ameryce Północnej dają możliwość podłączenia linii 1 i 2 do portu 1, kiedy podłączany jest telefon dwuliniowy).
- $\degree$  ETHERNET port Ethernet RJ-45; służy do połączenia z portem Ethernet w komputerze lub w sieci domowej.
- D RESET Krótkie (1-2 sekundowe) przyciśnięcie tego przełącznika restartuje (wyłącza i ponownie uruchamia) urządzenie. Przytrzymanie tego przełącznika przez co najmniej dziesięć sekund powoduje najpierw przywrócenie domyślnych ustawień fabrycznych.

## UWAGA:

Przycisk RESET służy wyłącznie do celów serwisowych. Nie należy go używać, o ile nie zażąda tego dostawca usług. Użycie tego przycisku może spowodować utratę wszystkich wybranych uprzednio ustawień.

- E POWER podłącza modem kablowy do kabla zasilającego, dostarczonego wraz z modemem kablowym.
- f CABLE złącze typu F; służy do połączenia z aktywnym kablem sygnałowym dostawcy usług.

#### UWAGA:

Używaj wyłącznie kabla zasilającego, dostarczonego razem z Twoim modemem kablowym.

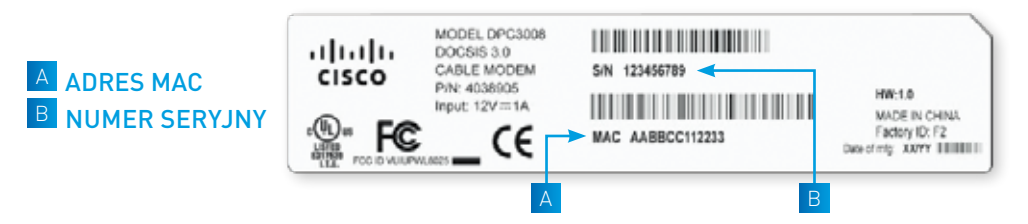

# SYGNALIZACJA DIOD PODCZAS PRACY URZĄDZENIA

Poniżej przedstawiono status diod LED na przednim panelu, sygnalizujący różne stany pracy modemu.

ON – dioda świeci światłem stałym OFF – dioda nie świeci się PULS – dioda pulsuje

Wyjaśnienie skrótów z tabeli:

- DS (downstream) połączenie z sieci kablowej do modemu US (upstream) – połączenie od modemu do sieci kablowej
- CPE urządzenie sieciowe abonenta (np. karta sieciowa komputera)

## Uruchamianie, kalibracja oraz rejestracja (podłączone zasilanie AC)

W pierwszej tabeli zaprezentowano kolejność wykonywanych kroków oraz sygnalizację za pomocą diod LED modemu w momencie uruchamiania, kalibracji i rejestracji w sieci, po podłączeniu bramki do zasilania AC. Po zakończeniu kroku 7 "Ćałkowita rejestracja danych sieci" modem przechodzi bezpośrednio do trybu normalnej pracy.

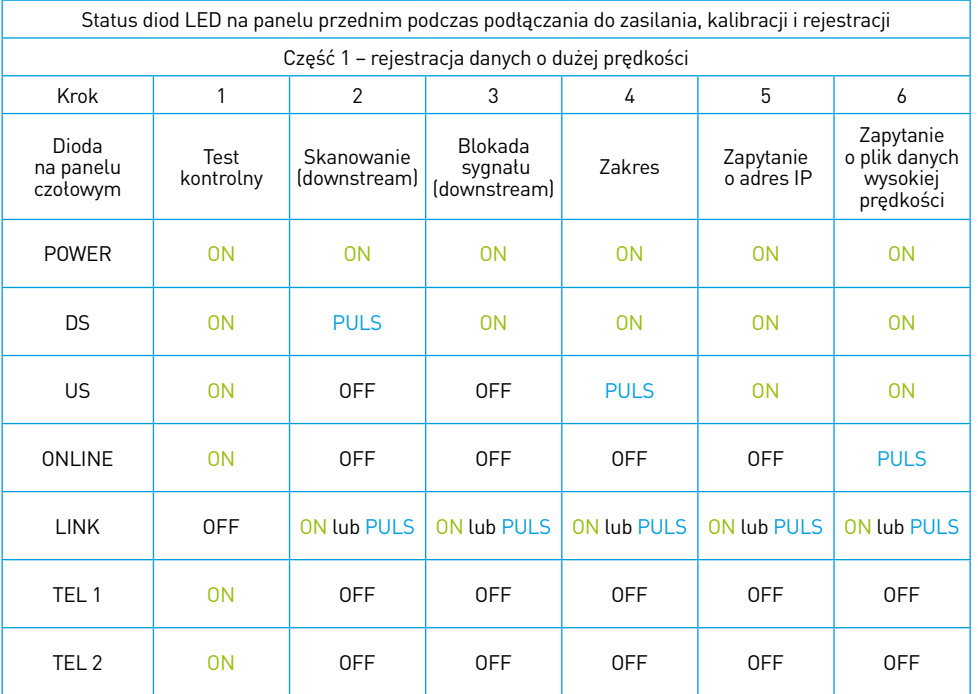

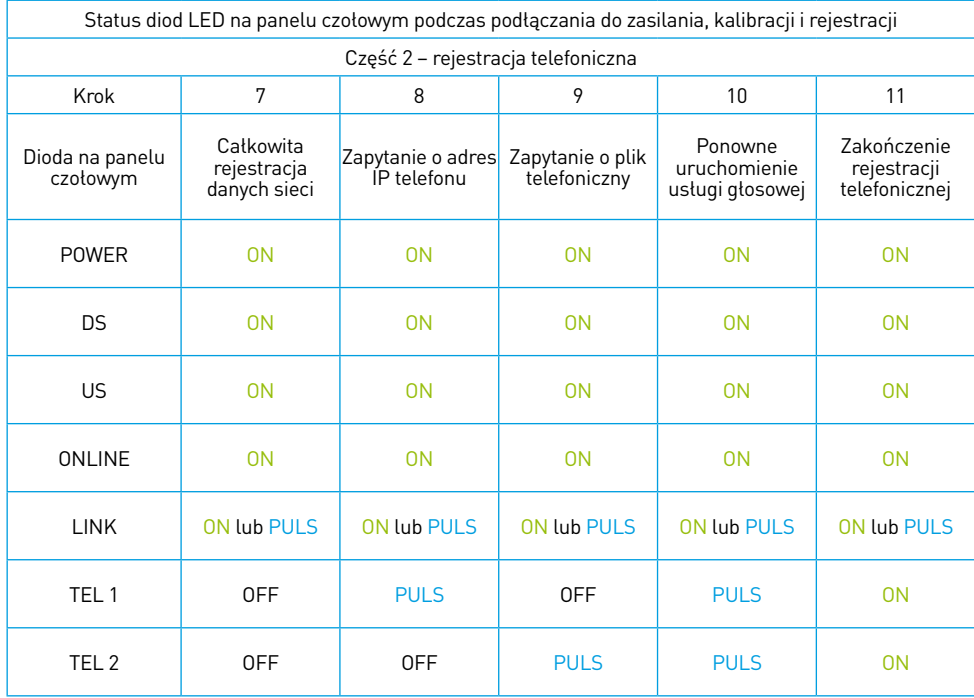

## Normalna praca (Zasilanie AC)

W poniższej tabeli przedstawiono status diody LED na panelu czołowym podczas normalnej pracy modemu po włączeniu zasilania AC.

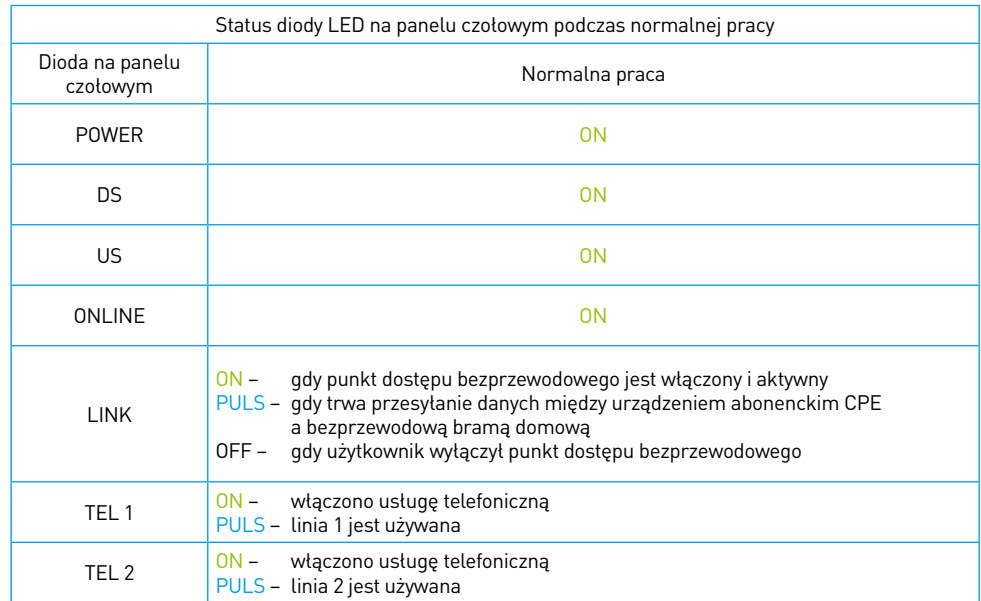

## Warunki szczególne

Sygnalizacja diod w warunkach szczególnych, sygnalizujących brak dostępu do sieci.

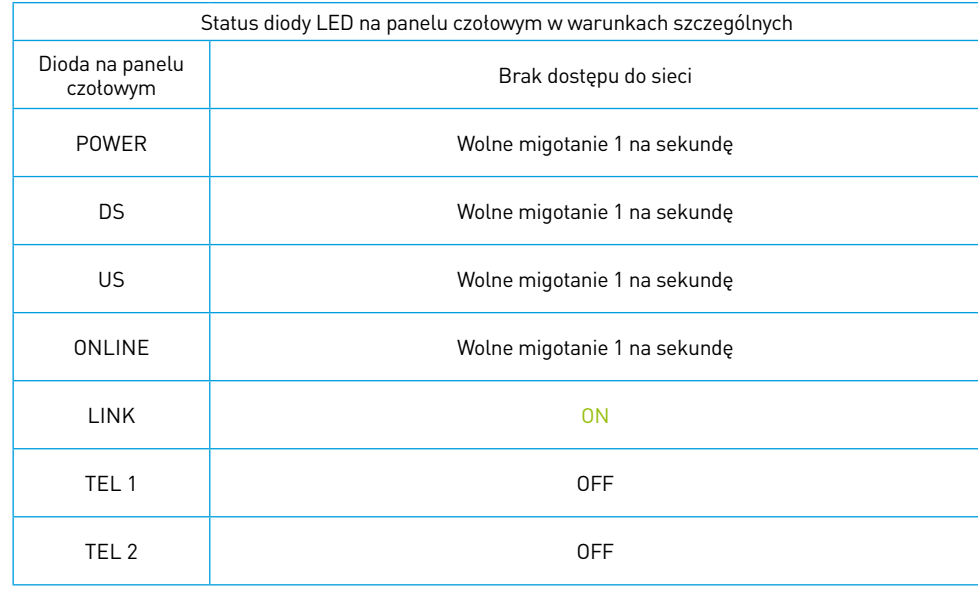

## ROZWIĄZYWANIE PROBLEMÓW

W przypadku nieprawidłowej pracy modemu należy postępować zgodnie z poniższymi wskazówkami.

## Sprawdź, czy:

- Wtyczka przewodu zasilania modemu prądem zmiennym jest poprawnie umieszczona w gnieździe elektrycznym.
- Przewód zasilania modemu prądem zmiennym nie jest podłączony do gniazda elektrycznego włączanego i wyłączanego przełącznikiem ściennym. Jeśli gniazdem steruje przełącznik, upewnij się, że jest on ustawiony w pozycji WŁACZONY.
- Wskaźnik ONLINE na przednim panelu modemu kablowego świeci się.
- Usługa kablowa jest aktywna i obsługuje komunikację dwukierunkową.  $\mathcal{L}_{\mathcal{A}}$
- Wszystkie kable są poprawnie podłączone i że używasz odpowiednich kabli.
- Jeśli korzystasz z połączenia Ethernet, Twój protokół TCP/IP jest poprawnie zainstalowany i skonfigurowany.
- Jeśli używasz rozgałęźnika sygnału kablowego w sposób, który pozwala na podłączenie modemu kablowego do kilku urządzeń, usuń rozgałęźnik i ponownie połącz kable, tak aby modem kablowy był podłączony bezpośrednio do gniazda kablowego. Jeśli modem kablowy działa teraz poprawnie, rozgałęźnik sygnału kablowego może być uszkodzony i należy go wymienić.
- Jeśli Twój komputer posiada połączenie z siecią Ethernet, Twój komputer powinien posiadać kartę sieciową Gigabit Ethernet, aby zapewnić możliwie najlepsze działanie połączenia.
- Dostawca usługi otrzymał numer seryjny i adres MAC bramki.